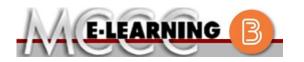

## ONLINE COURSE INFORMATION

Winter 2024 Semester

| COURSE: ACCTG 151 L1                                                                                                    | INSTRUCTOR: S. Early                                                                                                    |  |  |  |  |
|----------------------------------------------------------------------------------------------------|----------------------------------------------------------------------------------------------------|--|--|--|--|
| Accounting Principles                                                                                                    | EMAIL: sbearly@monroeccc.edu                                                                                                    |  |  |  |  |
| There are many benefits of online courses at MCCC:                                                                                                    | Brightspace                                                                                                    |  |  |  |  |
| <ul> <li>Less restrictive scheduling</li> <li>Convenience</li> <li>Intensive self-study</li> <li>Course materials are accessible 24 hours a day 7 days a week</li> </ul>                                                                                                    | Online courses use Brightspace course<br>management system as the means of<br>communication between the students and the<br>instructor.                                                                            |  |  |  |  |
| Some students struggle in an online format while other students excel. Students who excel in an online format are:                                                                                                    | It is the student's responsibility to be able to<br>log into Brightspace and maintain his or her<br>computer setup to work properly with<br>Brightspace.                                                           |  |  |  |  |
| <ul> <li>Highly self-motivated</li> <li>Have strong computer skills</li> <li>Possess good time management skills</li> <li>Know how to study independently</li> <li>Possess good communication skills</li> </ul>                                                                                                    | The Brightspace Login can be found on the<br>College's webpage, <u>www.monroeccc.edu</u> .<br>Brightspace courses are made available to<br>students on the day the course begins.                                  |  |  |  |  |
| Online classes at MCCC are <b>NOT self-paced</b> .<br>Instruction is delivered in an entirely web-<br>based format. Students must complete<br>exams, assignments, etc. by specified due<br>dates. Some exams and assignments may be<br>required to be completed at an authorized<br>location as established by the instructor. | Please see the Start Date below.                                                                                                    |  |  |  |  |
| When taking an online class students are responsible for:                                                                                                    | MCCC Student Email<br>It is essential that online students use their<br>MCCC student email account. This will be the                                                                                               |  |  |  |  |
| <ul> <li>A reliable computer with Internet access<br/>and Microsoft Word; course specific<br/>software will be described below</li> <li>Knowing how to email attachments</li> <li>Maintaining his or her own computer and<br/>Internet connection; technical issues are</li> </ul>                                             | primary means of email communication<br>between you and your instructor. For more<br>information about activating your MCCC<br>student email account, visit the college's<br>webpage at <u>www.monroeccc.edu</u> . |  |  |  |  |
| NOT acceptable excuses for not keeping up<br>with due dates                                                                                                    | NEED HELP?                                                                                                    |  |  |  |  |
| <ul> <li>Having access to a printer if needed for<br/>personal use of online materials</li> </ul>                                                                                                    | BRIGHTSPACE HELP DESK: 734.384.4328<br>or elearning@monroeccc.edu                                                                                                    |  |  |  |  |
| It is the student's responsibility to log into<br>Brightspace multiple times each week to keep<br>up with communication, assignments and                                                                                                    | <u>COLLEGE EMAIL</u> : 734-384-4328                                                                                                    |  |  |  |  |
| other coursework.                                                                                                    | <u>WEBPAL</u> : 734-384-4333                                                                                                    |  |  |  |  |

| COURSE<br>DESCRIPTION                                 | This course is a continuation of Accounting 151. The concepts and principles of corporate accounting, introduction to manufacturing and cost accounting, management analysis and interpretation of financial data are covered in this course.<br>The Course Outcome Summary can be found at <a href="https://www.monroeccc.edu/course-outcomes.">https://www.monroeccc.edu/course-outcomes.</a>                                                                                                    |
|-------------------------------------------------------|----------------------------------------------------------------------------------------------------|
| COURSE BEGINS                                         | Friday, January 12, 2024                                                                                                    |
| COURSE ENDS                                           | Monday, May 6, 2024                                                                                                    |
| REGISTRATION<br>PROCESS                               | Students must register for the course through the College's regular registration process.<br>If you are a first-time online student at MCCC you must complete an online orientation course (ONL-001). You will be automatically enrolled into the online orientation course, which will provide you with critical information on the technical, study, reading and writing skills necessary to be a successful online student. This course will be listed in your MyCourses module in Brightspace and there will be 4 modules to complete. Please note that all four modules will NOT be visible when you first login, but will become visible once you complete the requirements for each module. Please complete <b>WI2024-ONL-001-L1 by January 12, 2024</b> . Failure to complete the online orientation by the above date may result in <u>deregistration from your Fall 2023 online course</u> .                                                                                                    |
| EXAMS OR<br>ASSIGNMENTS                               | All exams and assignments are completed online.                                                                                                    |
| Additional<br>Information:<br>Exams or<br>Assignments | Some online classes require students to take exams at authorized, proctored locations. Test proctoring centers are authorized testing locations where a staff person administers a test or assignment. If students are not able to arrange transportation to MCCC's main campus for testing, a proctored test site must be arranged. Students near the MCCC campus can take the test in the Testing Center. Additional information on the Testing Center can be found at <a href="https://www.monroeccc.edu/testing">https://www.monroeccc.edu/testing</a> . It is the student's responsibility to make arrangements for proctoring with his or her instructor. Students should also be aware that some testing sites have service fees, which are the responsibility of the student. MCCC students completing online quizzes/tests or other assessment activities from home or other remote locations may be required to complete a room scan before the assessment activity. Students seeking an alternative to the pre-assessment room scan should contact MCCC student Services at 734.384.4255 for more information regarding on-campus assessment options. |

| Course<br>Materials<br>and Textbook<br>Information | <ul> <li>All required course supplies are available for purchase by the student the Campus Store or on the Campus Store website:<br/>https://bookstore.monroeccc.edu/</li> <li>Textbook information is available for viewing approximately one mont prior to the beginning of the semester at<br/>https://monroeccc.ecampus.com/. IMPORTANT: Please ensure you a logging in and using the "Shop by Schedule" option to view and purch only those materials assigned to your specific course(s).</li> <li>Please contact the MCCC Campus Store for additional information, 734.384.4140.</li> <li>Research suggests that students should spend approximately 3 hours</li> </ul> |                                                                                |                                    |                                   |                                    |  |  |
|----------------------------------------------------|----------------------------------------------------------------------------------------------------|--------------------------------------------------------------------------------|------------------------------------|-----------------------------------|------------------------------------|--|--|
| COURSE<br>EXPECTATIONS                             | outside of regular in-<br>(e.g., 3 credit hour co<br>time = 12 total hours<br>college courses.                                                                                                    | ourse + 9 h<br>per week),                                                      | ours studyin                       | ig per week o                     | outside of class                   |  |  |
|                                                    |                                                                                                    |                                                                                |                                    |                                   |                                    |  |  |
|                                                    | Desktop Computers Brightspace is suppor latest browser vers Platform                                                                                                    | ted on the fions:                                                              | following de<br>Google®<br>Chrome™ | Microsoft                         | Mozilla®                           |  |  |
|                                                    | Brightspace is suppor<br>latest browser vers                                                                                                    | ted on the f<br><b>Sions:</b>                                                  | Google®                            |                                   | ]                                  |  |  |
| SYSTEM                                             | Brightspace is suppor<br>latest browser vers<br>Platform                                                                                                    | ted on the f<br>ions:<br>Apple®<br>Safari®                                     | Google®<br>Chrome™                 | Microsoft<br>® Edge               | Mozilla®<br>Firefox®               |  |  |
| SYSTEM                                             | Brightspace is suppor<br>latest browser vers<br>Platform<br>Apple® Mac OS®<br>Microsoft®                                                                                                    | ted on the fions:<br>Apple®<br>Safari®<br>Yes<br>No<br>Devices<br>ted on the f | Google®<br>Chrome™<br>Yes<br>Yes   | Microsoft<br>® Edge<br>Yes<br>Yes | Mozilla®<br>Firefox®<br>Yes<br>Yes |  |  |
| Brightspace<br>System<br>Requirements              | Brightspace is suppor<br>latest browser vers<br>Platform<br>Apple® Mac OS®<br>Microsoft®<br>Windows®<br>Tablets and Mobile<br>Brightspace is suppor                                                                                                    | ted on the fions:<br>Apple®<br>Safari®<br>Yes<br>No<br>Devices<br>ted on the f | Google®<br>Chrome™<br>Yes<br>Yes   | Microsoft<br>® Edge<br>Yes<br>Yes | Mozilla®<br>Firefox®<br>Yes<br>Yes |  |  |

|                                | Android <sup>™</sup> OS for<br>Android phones<br>and tablets                                                                                                    | No                                              | Yes                                               | No                               | No                                |               |  |
|--------------------------------|----------------------------------------------------------------------------------------------------|-------------------------------------------------|---------------------------------------------------|----------------------------------|-----------------------------------|---------------|--|
|                                | <ul> <li>For the most current Brightspace operating system and browser requirements, please go to https://documentation.brightspace.com/EN/brightspace/requirements/browser support.htm?Highlight=browser and access the Desktop support section.</li> <li>Software Requirements <ul> <li>Download/access web-based Microsoft Office applications:</li> <li>Go to www.monroeccc.edu and click CURRENT STUDENTS</li> <li>Next click on EMAIL from the list of links on the left, it will oper another window</li> <li>Click EMAIL LOGIN, then log in with your entire MCCC email address (e.g., tperson23456@my.monroeccc.edu) and your err password, which initially is your seven-digit student ID#.</li> <li>Click on the 9-dot square in the upper left corner next to the "Outlook", some Office Suite icons appear</li> <li>Click on the Office 365 with an arrow link, more Office Suite icons appear</li> <li>Finally, click on the Install Office link and follow the instruction *NOTE there are links in the instructions if you have difficulties installing the software. Please use those links to resolve any possible installation issues.</li> </ul> </li> <li>FYI - You will not be able to download Microsoft Office until the first day of the semester.</li> <li>Other System Recommendations</li> <li>Broadband internet connection</li> </ul> |                                                 |                                                   |                                  |                                   |               |  |
|                                |                                                                                                    |                                                 |                                                   |                                  |                                   |               |  |
|                                | PC or Mac computer s required.                                                                                                    | ystems wit                                      | h Windows                                         | 10 ( <u>or Mac</u>               | equivalent O                      | <u>S</u> ) is |  |
| Computer<br>Requirements       | Chromebook Use Lin<br>requiring Microsoft Of<br>Additionally, Chromeb<br><u>Respondus Lockdown</u><br>Mac Computer Use<br>not work on a Mac.                                                                                                    | fice applica<br>ooks do no<br><u>browser</u> in | ations (e.g.,<br>ot work whe<br><i>Brightspac</i> | CIS 130, C<br>en taking qu<br>e. | CIS 109, etc.)<br>uizzes requirir | ng            |  |
| Course<br>Specific<br>Software | CNOWv2 (access code included with textbook or Cengage Unlimited Subscription)                                                                                                    |                                                 |                                                   |                                  |                                   |               |  |
| WHERE DO<br>STUDENTS START     | Students should log ir                                                                                                    | to Brights                                      | space on the                                      | e first day o                    | of the semeste                    | er.           |  |
| OTHER<br>INFORMATION           |                                                                                                    |                                                 |                                                   |                                  |                                   |               |  |
| STUDENT LOGIN<br>INFORMATION   | To login to <b>Brightspa</b><br>and click on CURRENT                                                                                                    |                                                 |                                                   |                                  |                                   | <u>c.edu</u>  |  |

Brightspace, email, or WebPal from the links that appear on the left side of the screen. **Brightspace** - Login to Brightspace using your unique MCCC Webpal username (i.e., the first part of your MCCC email address) and 7-digit student ID number for your password (or whatever password you use for your MCCC college email account). You should be able to access Brightspace 24 hours after registering for a course. Courses are not available in Brightspace until the first day of the semester. E-mail - Your email address is your MyWebPal user name followed by @my.monroeccc.edu (i.e. jsmith12345@my.monroeccc.edu). Your password is your seven-digit student ID number (including leading zeros). WebPal - You need a WebPAL user ID and a password to access WebPAL. Your WebPAL user ID is usually your first initial and last name (i.e. Mary Smith = msmith). To find your user ID, click on "What's My User ID?" on the WebPAL home page. Your initial password is your six-digit birthdate (i.e. January 1, 1970 = 010170). After logging on the first time, WebPAL will ask you to change your password. If you are a returning student and can't remember your password, click on "What's My Password?" on the WebPAL home page, then choose "**Reset my password.**" If you have an e-mail address on file, WebPAL will send you a new password.